# Online Platform Manual

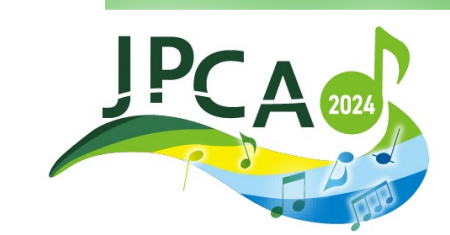

the 15th Annual Conference of the Japanese Primary Care Association

### CONTENTS

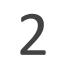

- 1. Login
- 2. Top page
- 3. How to View Live
- 4. How to view on-demand

### 1. Login

## [https://a-youme.net/jpca/entry/c\\_movie/login\\_do.php](https://a-youme.net/jpca/entry/c_movie/login_do.php) Please login with your registration number and password.

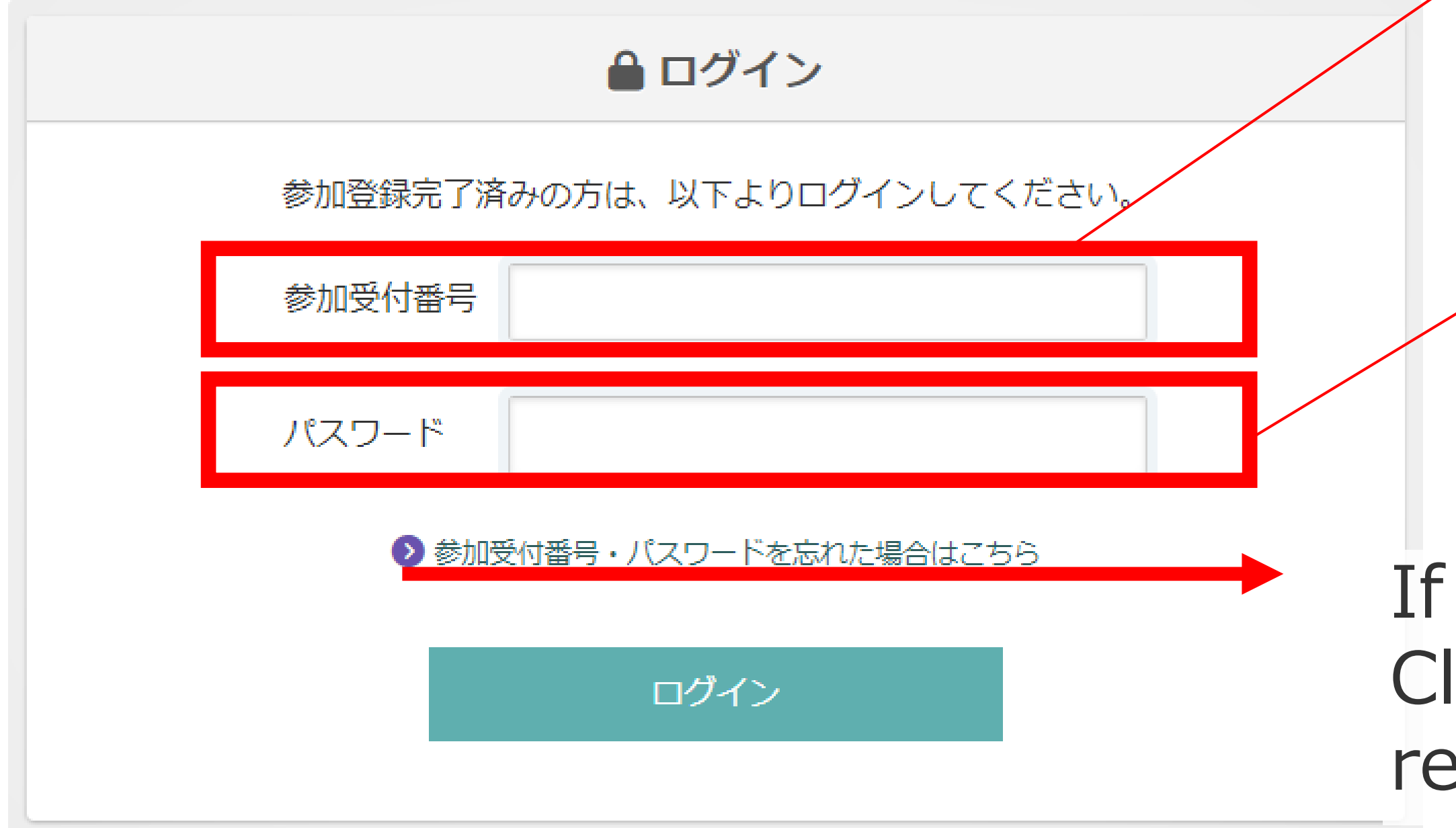

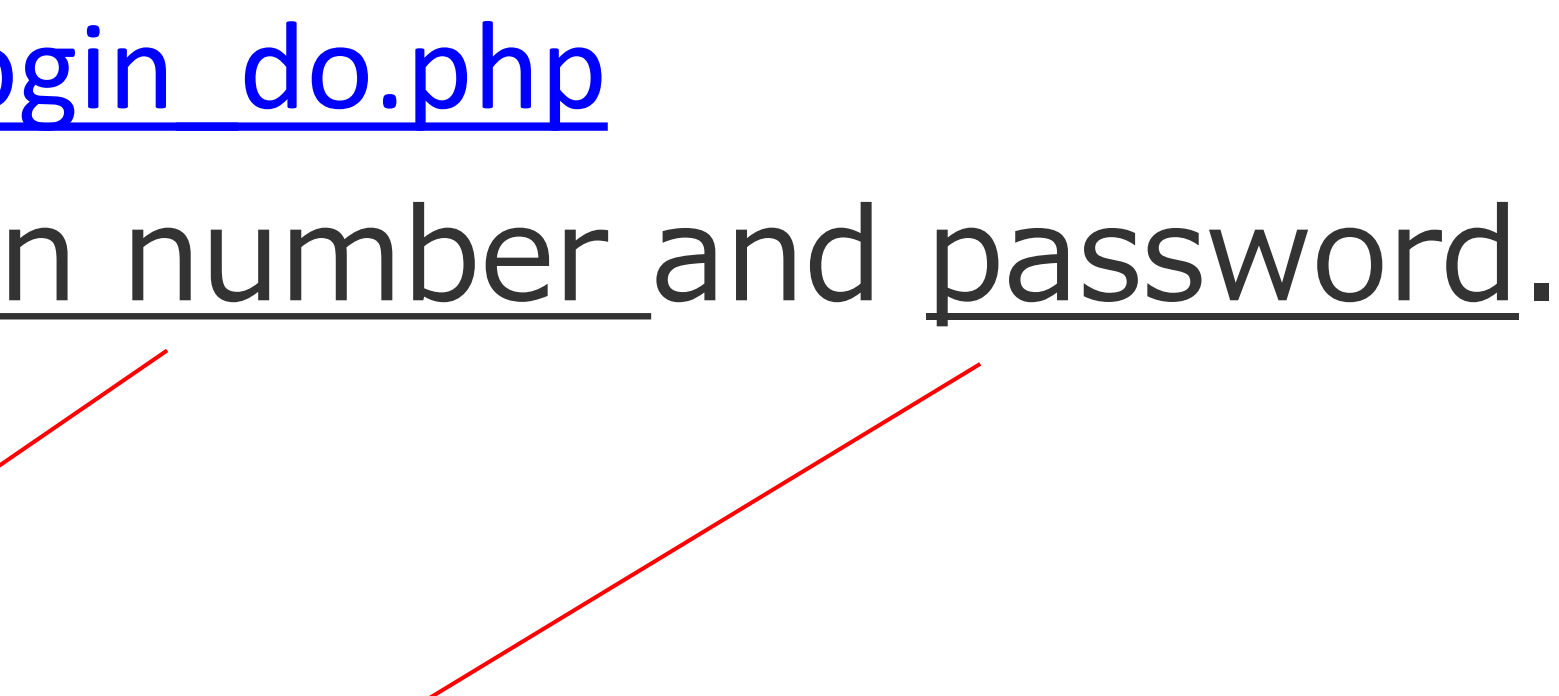

you don't know registration code or password, lick here and enter your e-mail address. You will eceive an e-mail notification.

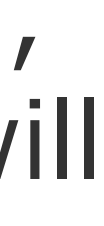

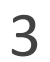

### 2. Top page

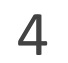

### When you log in, the menu is lined up on the TOP page.

### オンライン視聴用プラットフォーム

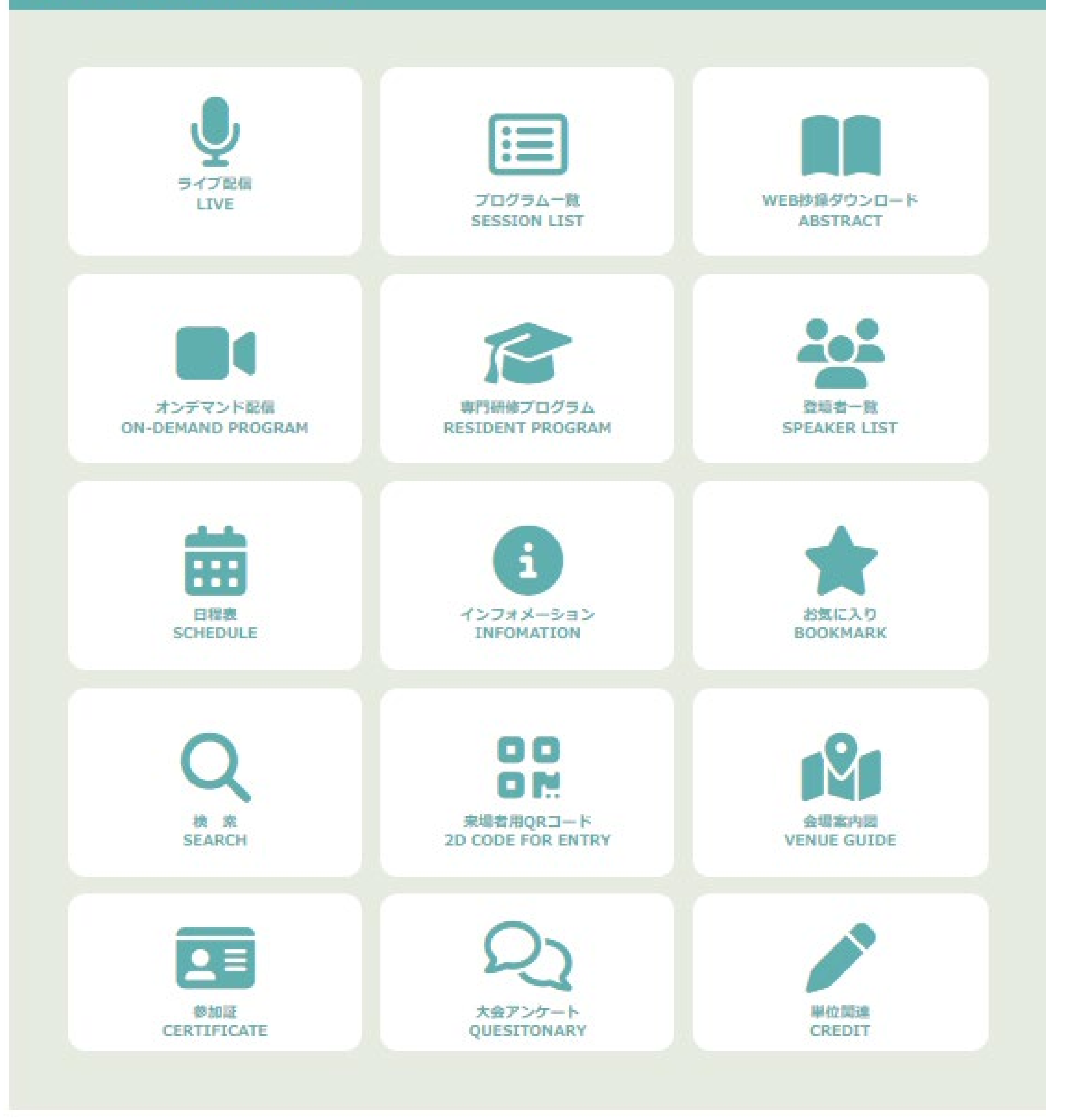

### 3. How to View Live streaming

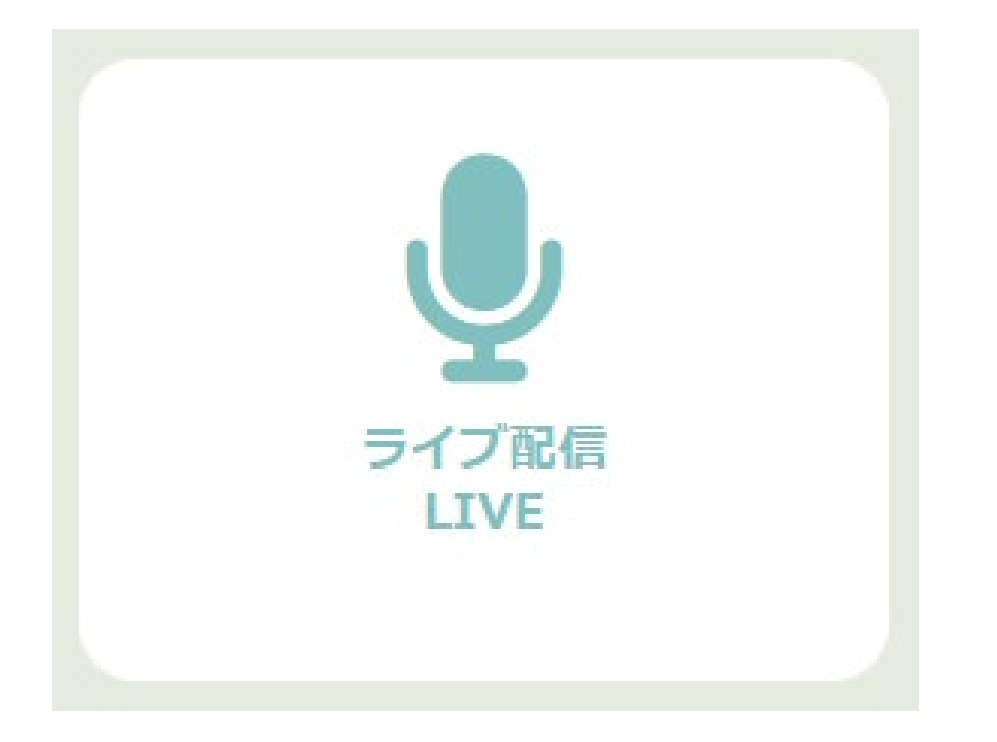

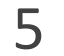

### ①You can watch any content marked "LIVE".

### ②Select the venue you want to see and click.

Live streaming will be via Zoom, please download and update your Zoom application to the latest version. [https://zoom.us/download#client\\_4meeting](https://zoom.us/download#client_4meeting)

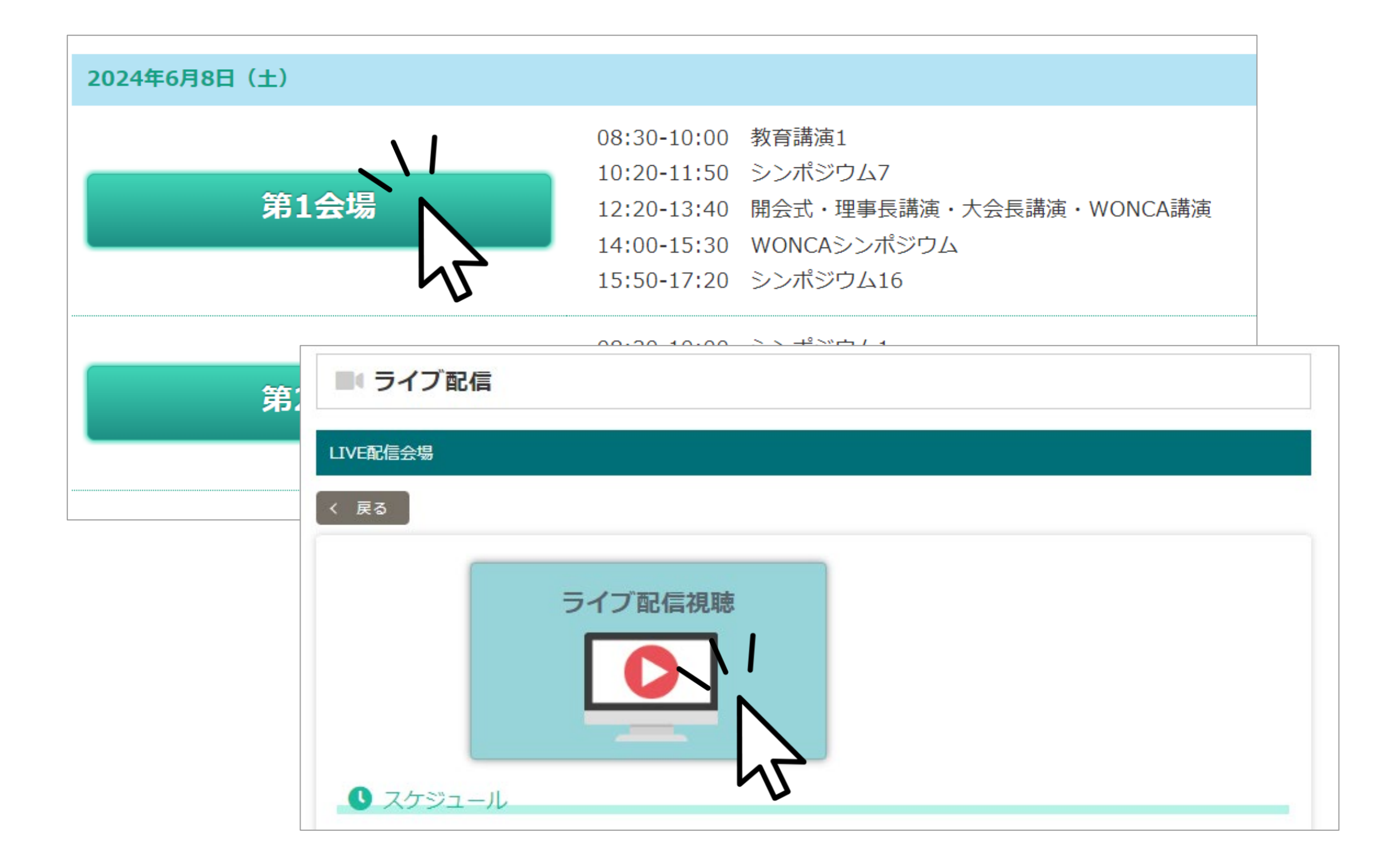

- ●Available time to access to ZOOM
	- Saturday, June  $8 \quad 8:20 \sim$ Sunday, June 9  $8:05\sim$
- To ask a question, click the [Q&A] button. Chat is not available.

4. How to view on-demand

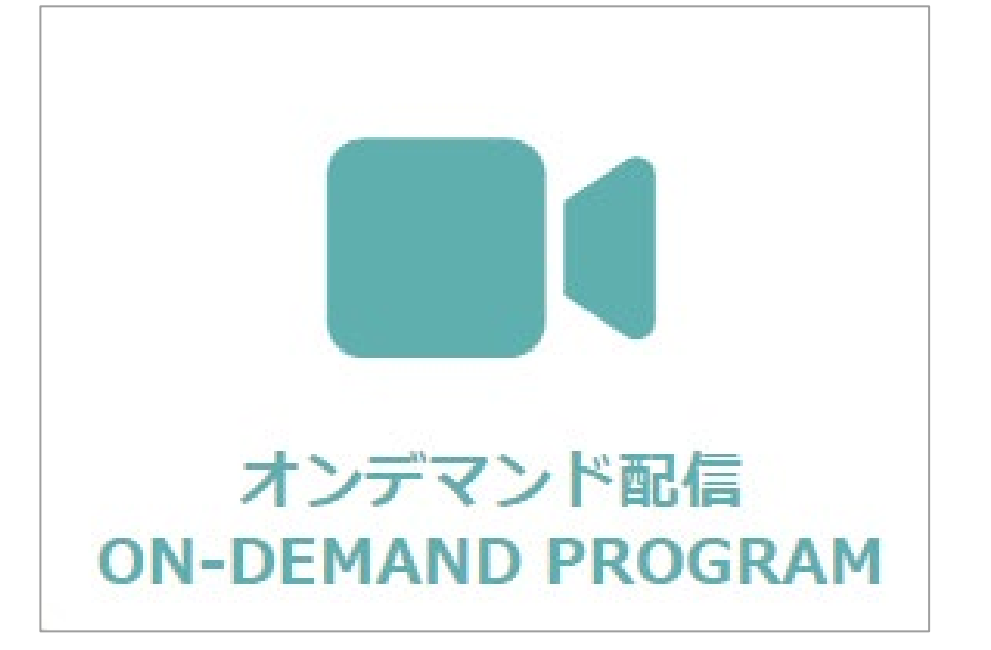

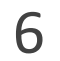

●On-demand content will be added three installments in early June (before the show), mid-June (after the show), and late June.

**●**Delivery Period: September 30, 17:00

① In the "ON-DEMAND PROGRAM" section, you can watch programs that are only available on demand.

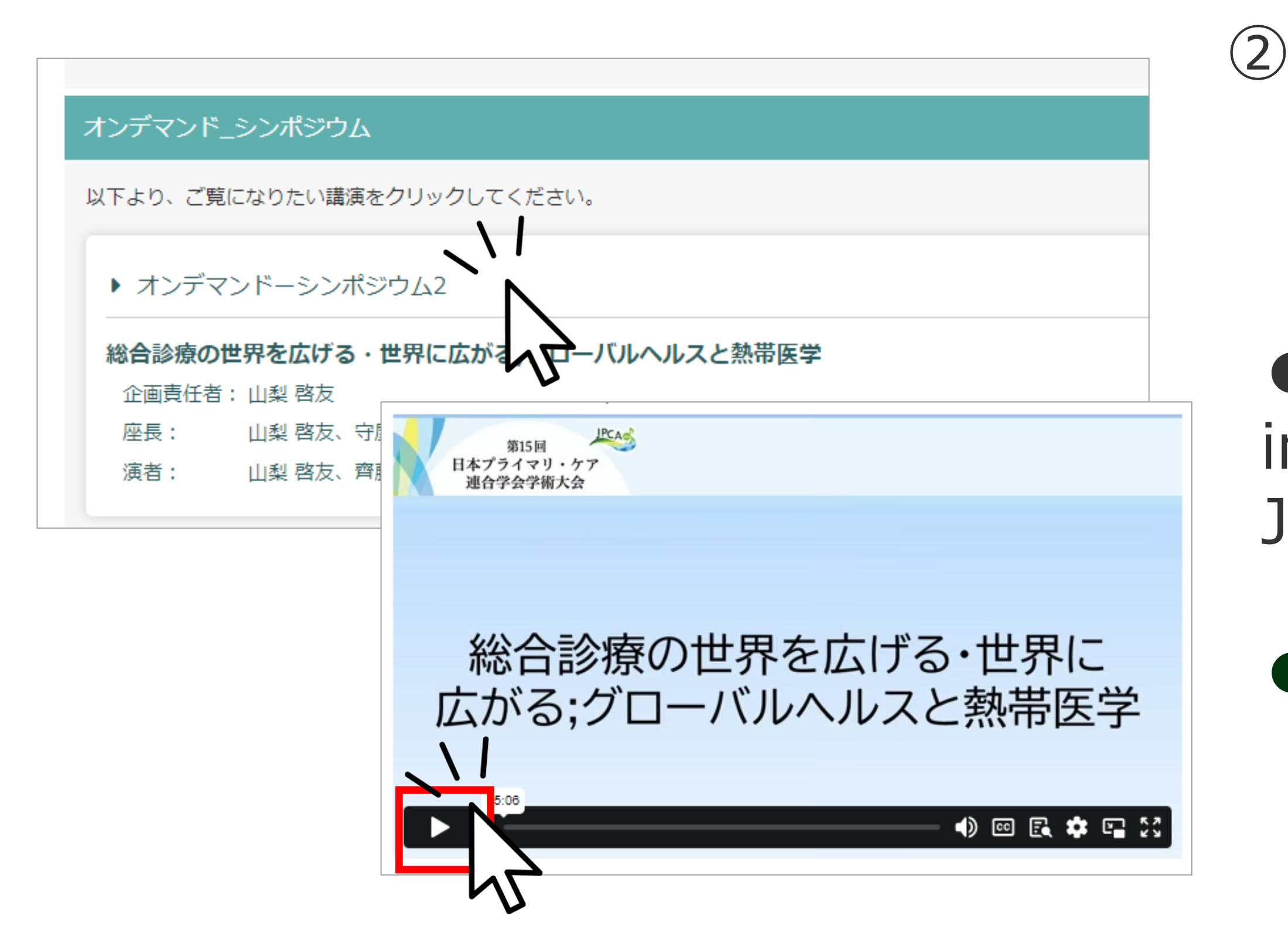

② Click on the session you want to view.